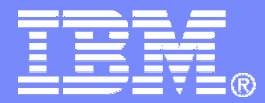

IBM Software

## IBM Operations Manager for z/VM

Tracy Dean, IBM

September 2006

© 2006 IBM Corporation

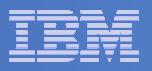

## Agenda

### **Operations Manager for z/VM**

- Overview
- Key benefits
- Features and functions
- Summary
- Demo

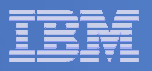

### **Overview**

#### $\mathcal{L}_{\mathcal{A}}$ **Monitor service machines**

- Capture console messages
- Take predefined actions based on message text matching
- Suppress messages from the console view
- Hold or highlight messages with color, blinking, etc.

### **Schedule events/actions**

- To occur on <sup>a</sup> regular schedule
- To occur immediately
- **Automate multi-step tasks**
- **Dynamic configuration**
- $\overline{\phantom{a}}$  **Multiple installations of Operations Manager on one z/VM system**
	- Performance (monitoring <sup>a</sup> large number of consoles)
	- Separation of access control

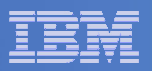

## Operations Manager

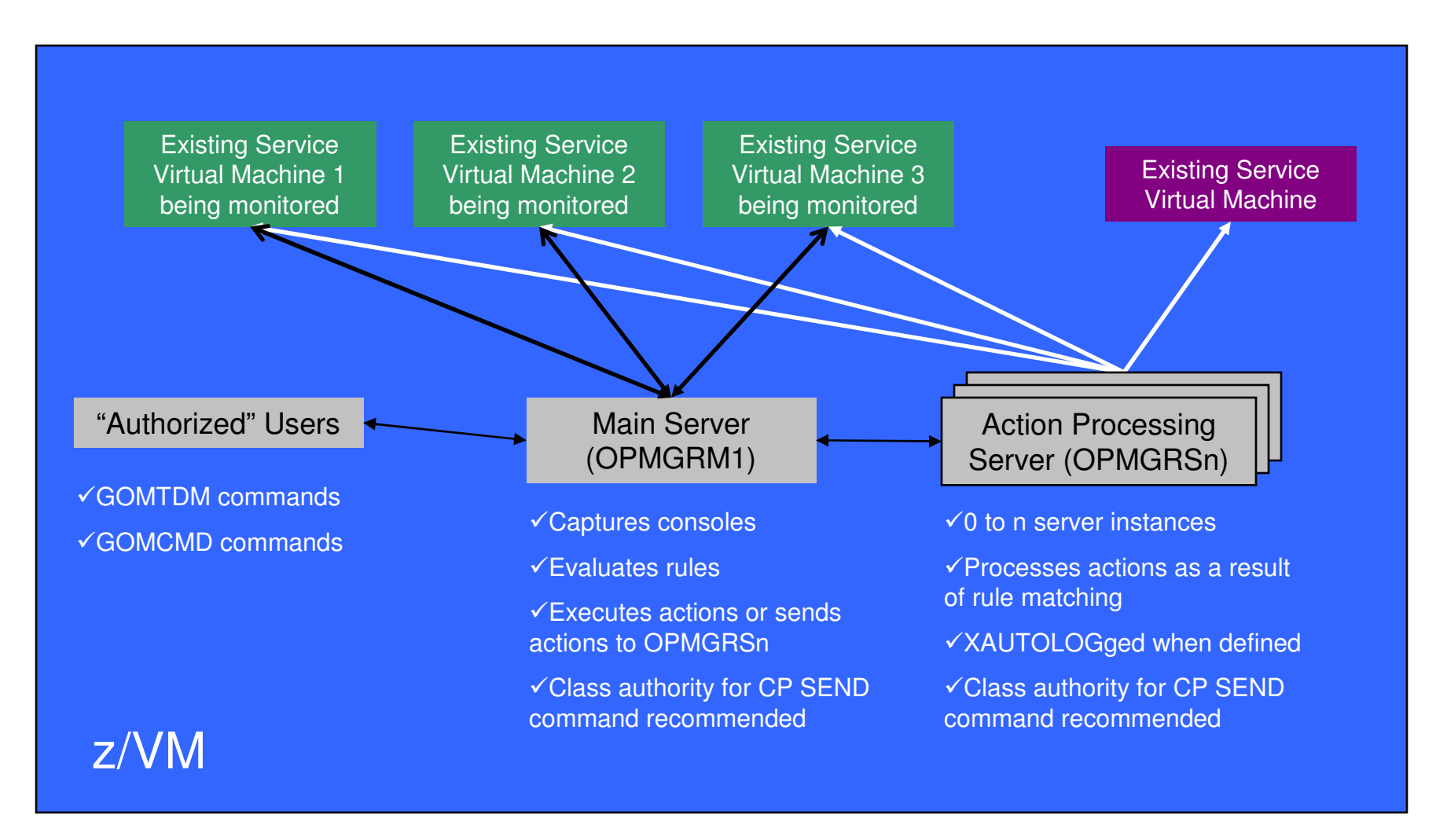

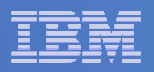

## Key Benefits

#### $\mathcal{L}_{\mathcal{A}}$ **Automation, automation, automation**

- Routine tasks
	- Starting guest systems
	- Scheduling backups
- Respond to predictable situations requiring some form of intervention
	- Route warning messages to users, administrators, or programmers
	- •Re-ipl <sup>a</sup> service machine
	- Archive service machine log files to tape when approaching disk full

#### $\mathcal{L}_{\mathcal{A}}$ **Increase productivity**

- System administrators and operators focus on business-critical activities rather than routine maintenance tasks
- Users receive faster response to typical roadblocks
- Routine off-shift activities can be done more effectively with minimal operations staff

#### $\blacksquare$ **Improve system availability**

- Monitor virtual machines and processes
	- Action instead of reaction
- Reduce problems due to operator error
- $\mathcal{L}_{\mathcal{A}}$ **Resolve problems faster**

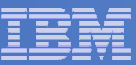

## Features and Functions

- $\mathcal{L}_{\mathcal{A}}$ **Monitor service machines**
- **Example Exents/actions**
- **Automate multi-step tasks**
- $\mathcal{L}_{\mathcal{A}}$ **Access control**
- $\Box$ **Dynamic configuration**
- **Integration with other IBM products**

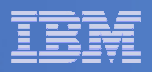

- **Contract Contract Contract Contract Contract Contract Contract Contract Contract Contract Contract Contract Co Monitor logon status of specified user IDs**
- **Take action if logged off to bring it to logged on status**

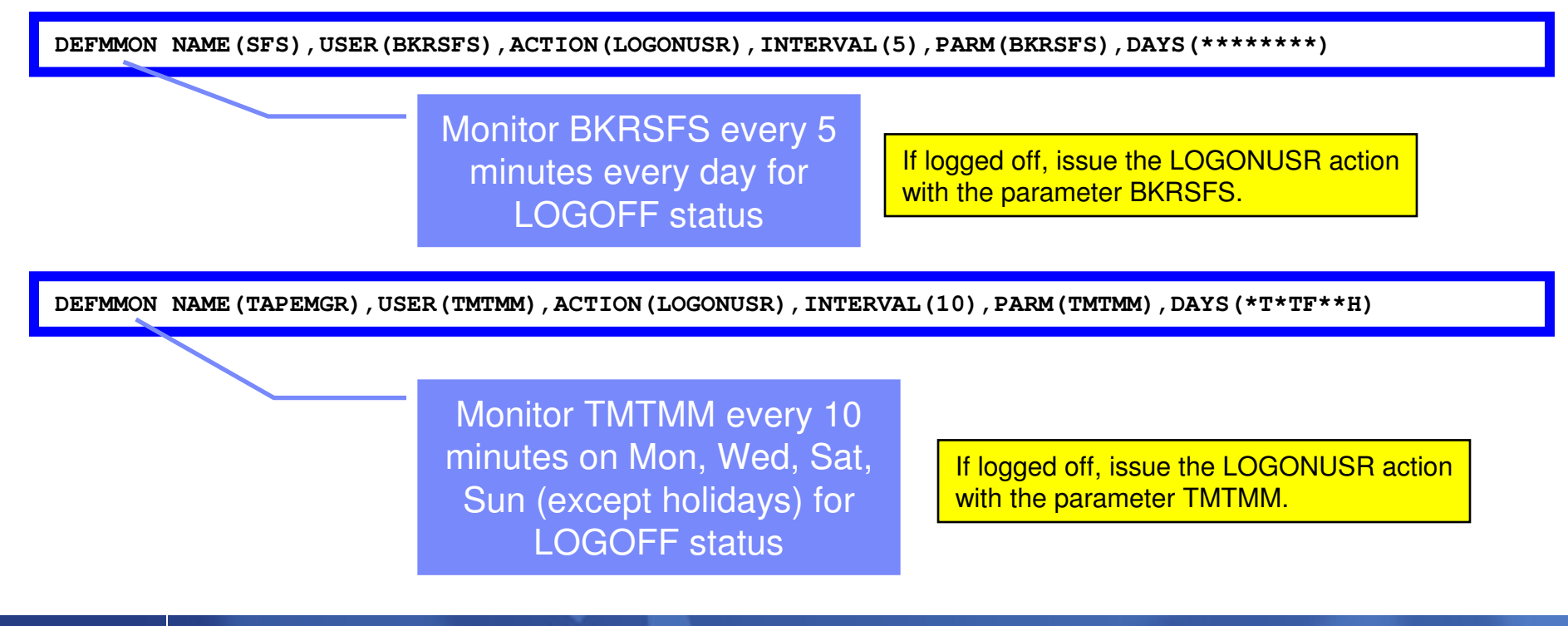

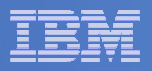

### **Capture console messages**

- Must SECUSER to Operations Manager server
- $-$  Data spaces used to hold contents of captured console
	- Console messages passed from data space to user/admin when view is requested
	- One data space per monitored console
- $-$  Daily log includes captured message and meta data
	- Text, length, IUCV class, source

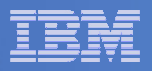

#### $\mathcal{C}^{\mathcal{A}}$ **Define rules to**

- $-$  Scan console messages for text matching
	- Includes column, wildcard, and exclusion support
- Take actions based on matches

#### $\overline{\phantom{a}}$ **Multiple rules can apply to one message**

- $-$  Rules processed in order of definition in the configuration file
- FINAL option available to indicate no additional rules should be evaluated

**In Operations Manager configuration file:** DEFRULE NAME(CPREAD),MATCH(\*HCP\*150A\*CP\*),MCOL(001:020),ACTION(CPREAD)

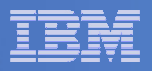

### **Predefined actions**

- Suppress message from data space (thus console view)
	- Always sent to the log
- Highlight message with color, blinking, etc.
- Hold messages
	- Don't scroll off the top of the screen when viewing the console and auto scroll is on
	- User must explicitly clear the message

### **Customer defined actions**

– CP or CMS command, or EXEC to be executed

#### $\blacksquare$ **View consoles via GOMCMD command**

- Authorized users can view individual consoles or a set of consoles
- –"Fullscreen mode"
	- Scroll up and down
	- Auto scroll (on or off) as new output is displayed on the console
	- From command line, issue commands back to the monitored console

### **View log of all console activity via GOMCMD command**

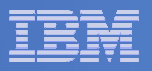

### **Take action**

- Define an action to run
	- On the main Operations Manager server
	- On any available action processing server
	- On <sup>a</sup> specific action processing server
		- For example, <sup>a</sup> server that has the required authority

#### **In Operations Manager configuration file:**

DEFACTN NAME(ARCHVLOG),COMMAND(EXEC LOGARCHV &U &P),OUTPUT(LOG,CRE),ENV(OPMGRS02)

#### **Define an action called ARCHVLOG that will:**

■Execute the EXEC LOGARCHV

- Pass the user ID of the message originator
- Pass the parameter provided by the rule that invoked this action (disk address)
- Add the matching message to monitored console in data space

Set message to red in console (data space)

Place console output of LOGARCHV EXEC in Operations Manager log

Execute the command on OPMGRS02, an Operations Manager worker server

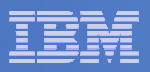

## Schedule Events and Actions

#### $\blacksquare$ **Define schedules to execute**

- At <sup>a</sup> specific time
	- Hourly at <sup>a</sup> specified number of minutes past the hour
	- Daily at <sup>a</sup> specified time
	- Weekly on <sup>a</sup> specified day of the week and at <sup>a</sup> specified time
	- Monthly on <sup>a</sup> specified day of the month and at <sup>a</sup> specified time
	- Yearly on <sup>a</sup> specified month and day and at <sup>a</sup> specified time
	- Once on specified month, day, year, and time
- At regular intervals
	- Every <sup>x</sup> hours and y minutes
- Within <sup>a</sup> specified window of time
	- •Specify start time
	- •Specify conflicting schedules
	- Specify maximum time to defer this schedule, waiting for conflicts/dependencies
	- •No execution for this occurrence of the schedule if maximum time is reached
- Within limits
	- •Restrict to specific days of the week: Monday through Sunday plus holidays
	- Restrict to certain hours of the day

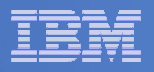

## Schedule Events and Actions

### **Time based on local time of system**

– Same as Query TIME

### **Specify the action associated with the schedule**

Actions specified are the same as those for console rules

### **Only future schedules are activated on startup**

- Won't execute <sup>a</sup> schedule defined for earlier today that has reached its maximum deferral
- Will execute it at its next occurrence

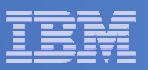

## Schedule Events and Actions

**In Operations Manager configuration file:**

DEFSCHD NAME(HEALTH),ACTION(CHECKSYS),EVERY(03:00),DAYS(MTWTF\*\*H)

Define a schedule called HEALTH that will execute the CHECKSYS action every 3 hours, starting at server startup, on Saturdays and Sundays, except holidays.

**In Operations Manager configuration file:**

DEFACTN NAME(CHECKSYS),COMMAND(EXEC SYSTATUS),OUTPUT(LOG),ENV(OPMGRS02)

Define an action called CHECKSYS that will: Execute SYSTATUS EXECPut the console output of the SYSTATUS EXEC in <sup>a</sup> special data space called SCHEDULE Place the console output of SYSTATUS EXEC in the log

Execute this action on <sup>a</sup> specific action processing server: OPMGRS02

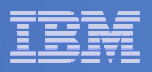

### Automate Multi-step Tasks

- **Logon to user IDs and perform multiple tasks or steps**
	- Verify responses or status as you go
- $\overline{\phantom{a}}$  **Use Operations Manager Terminal Device Management (TDM)**
	- Create scripts (REXX EXECs) to logon to <sup>a</sup> user and perform specific actions
	- EXEC contains special calls to Operations Manager GOMTDM functions
		- OPTION
			- Set up the environment for this session
		- INIT
			- Start a new session at this z/VM system's logon screen and return session id
		- INPUT
			- Enter data at specified position and hit specified key on keyboard
		- QUERY
			- Get information about the session
		- TERM

**15**

– End <sup>a</sup> session specified by <sup>a</sup> handle

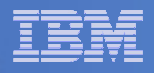

# Dynamic Configuration

**Initial configuration defined in <sup>a</sup> configuration file**

Nested configuration files are allowed

- **Authorized users dynamically update configuration**
	- $-$  Issue commands to main server (OPMGRM1) via SMSG
	- Must be authorized to use command issued
- **Contract Contract Contract Contract Contract Contract Contract Contract Contract Contract Contract Contract Co Dynamic configuration changes not retained if server shut down or recycled**
	- Permanent changes must also be made to the configuration file

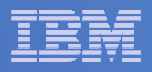

# Access Control

#### $\mathcal{L}_{\mathcal{A}}$ **Users defined with access to one or more:**

- Control commands
	- Manage the Operations Manager infrastructure
	- Define additional service machines to execute actions
	- Authorize users
	- •Display status
	- Issue CP and CMS commands on an Operations Manager service machine
	- Define data space sizes
- $-$  Configuration commands
	- Define rules, schedules, actions
	- Define holidays
	- Define user IDs to monitor for logoff status
	- Define groups
- Consoles

**17**

• Access to monitored consoles

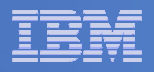

# Access Control

### **Additional access based on access to modules**

- GOMCMD: issue commands to Operations Manager server and return output
	- View consoles or view the log
	- Change configuration
	- Must be authorized to the commands issued
- GOMTDM: terminal device management

### **Security defined and managed by**

- Operations Manager internal definitions, or
- RACF or other External Security Manager
	- Uses RACROUTE
	- New Facility classes for
		- Control authorization
		- Configuration authorization
		- Console authorization

### IBM Software

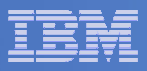

## Integration with Other IBM Products

### Web browser OMEGAMON XE on z/VM and Linux z/VM agent (Tivoli Enterprise Management Agent) - Command processor - Monitoring agent Tivoli Management Services (TMS), multiplatform - Tivoli Enterprise Portal (TEP), <sup>a</sup> browser-based interface - Agents (TEMAs), including VM and Linux on System <sup>z</sup>  $\checkmark$  Additional components, multiplatform

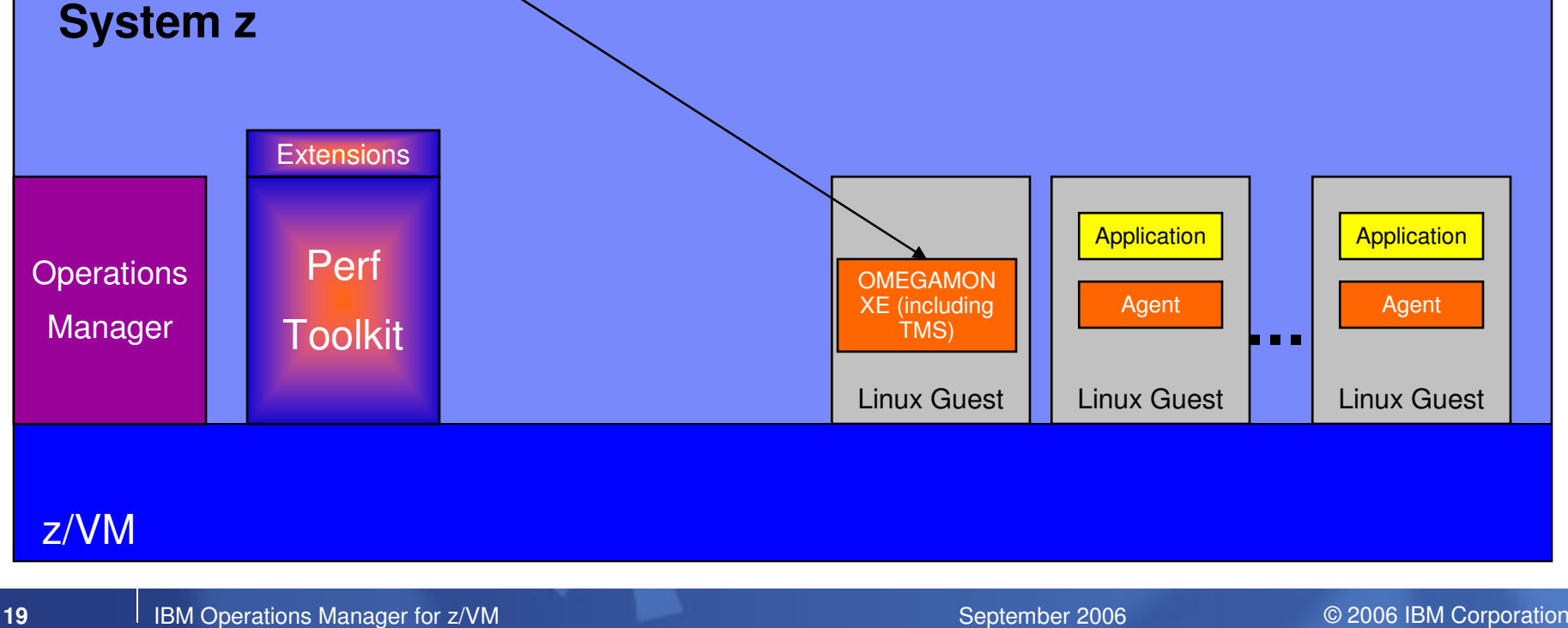

### IBM Software

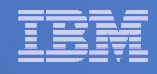

### OMEGAMON XE and Operations Manager for z/VM Process Flow 3 Web browser (TEP) **System <sup>z</sup>** <u>5</u> Application **Application** Extensions **TMS**2 3Perf 2**Operations**  Linux TEMA Linux TEMAManager **Toolkit** k a n VM TEMA **Linux Guest** Linux Guest | | Linux Guest 4\*MONITOR**M**  $\frac{4}{1}$ z/VM and the contract of the contract of the contract of the contract of the contract of the contract of the contract of the contract of the contract of the contract of the contract of the contract of the contract of the c

IBM Operations Manager for z/VM September 2006 © 2006 IBM Corporation

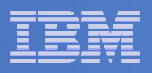

# Operations Manager Summary

### **Assist with automated operations**

- Monitoring user IDs for logoff status
- Monitoring service machine consoles
- Taking actions based on console text matching
- $-$  Scheduling actions
- **Upcoming focus on integration with Tivoli system management portfolio**
- **Demo**

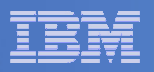

### Demo

- $\overline{\phantom{a}}$  **DIRMAINT log disk exceeds threshold**
	- We'll force this to happen for demo purposes
- $\mathcal{L}_{\mathcal{A}}$  **DIRMAINT runs hourly check for threshold**
	- We'll run the check manually due to timing of the demo
- $\overline{\mathcal{L}}$  **If threshold exceeded, warning message is displayed on DIRMAINT console**
- **Operations Manager automatically takes action based on this message**
	- Shuts down DIRMAINT
	- $-$  Sends the log files to another user ID (for archiving)
	- Restarts DIRMAINT